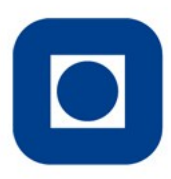

**1**

#### **NTNU - Trondheim** Norwegian University of

**Science and Technology** 

# **Introduction to OpenMP**

# NTNU-IT HPC group/Vitenskapelig databehandling John Floan (john.floan@ntnu.no)

Notur: www.sigma2.no NTNU HPC [www.hpc.ntnu.no/](http://www.hpc.ntnu.no/)

Slides: www.hpc.ntnu.no/display/hpc/Course+materials

 $\overline{a}$ 

# Plan for the day

-CPU history

-Introduction to OpenMP and parallel programming

- -Tutorial 1. Parallel region. Thread creation.
	- (Exercise Helloworld)
- -Tutorial 2. Parallel for/do loop and Data Sharing
	- (Exercise forsin and Matrix multiplication)
- -Tutorial 3. Synchronization: Critical and Atomic directives
	- (Exercise Pi)
- -Tutorial 4. Reduction. (Pi)
- -False Sharing
- -Data Sharing
- -Memory allocation
- -How to optimize my sequential code with OpenMP?

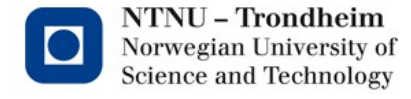

# CPU HISTORY

- Moore's law (1965): Number of transistores doubles every two years.
- The clock frequency has flat out since 2005.

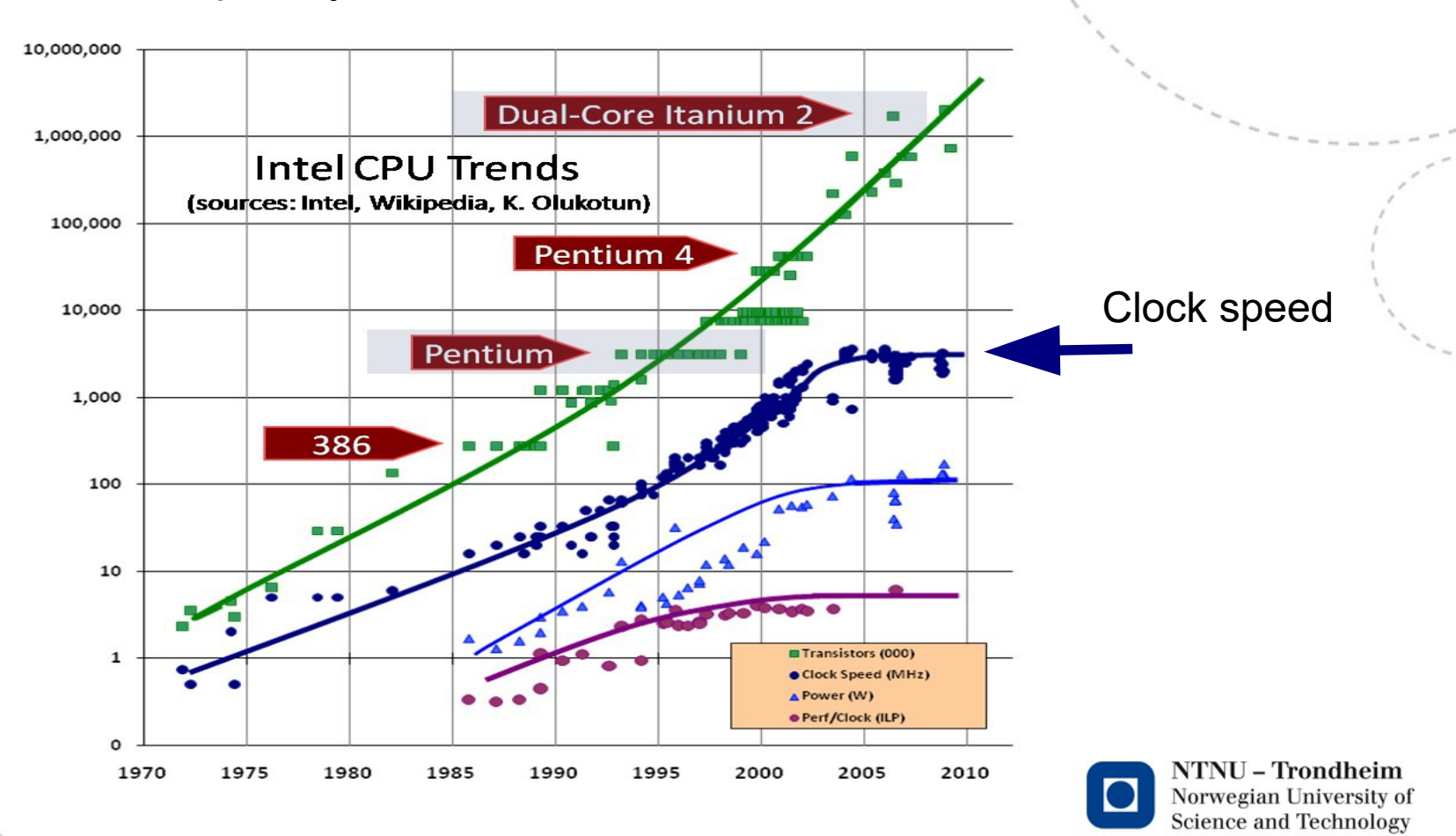

### **Performance**

Higher frequency : 2 GHz gives 2 timer faster code than 1GHz (ideally) More cores : 2 cores gives 2 time faster code than 1 core (ideally)

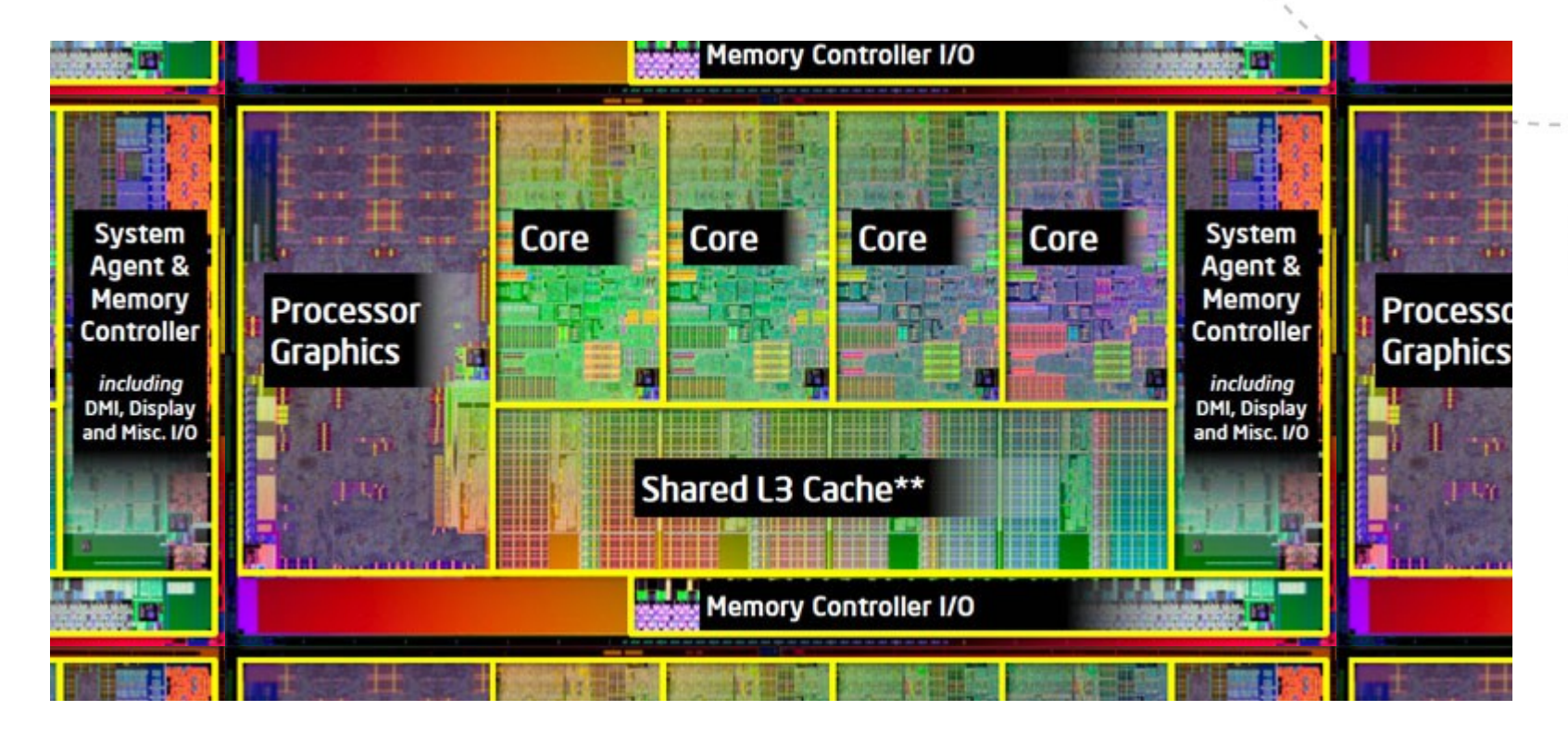

Fig. Laptop/pc CPU

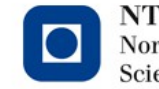

**NTNU - Trondheim** Norwegian University of **Science and Technology** 

What to do with your sequential code:

- Parallelizing your code (OpenMP, MPI etc)
- Use libraries that support multicore CPUs (as Lapack, MKL etc)
- Use 4<sup>th</sup> generation programming languages as Matlab, Scipy, R etc which have buildin libraries supporting multicore CPUs.

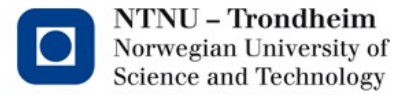

# www.ntnu.no

# **OpenMP (Open Multi-processing).**

OpenMP supports multi-platform shared-memory parallel programming in C/C++ and Fortran.

OpenMP is a portable, scalable model with a simple and flexible interface for developing parallel applications e.g. laptops and supercomputers.

OpenMP is implemented in several Fortran and C/C++ compilers as GNU, IBM, Intel, Portland, Cray, HP, Microsoft etc.

The OpenMP is a SPMD – Single Program Multiple Data. Each thread redundantly execute the same code.

This course will have focus on OpenMP 3.x See http://openmp.org

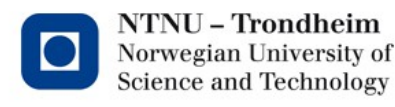

### **Multi-core processor**

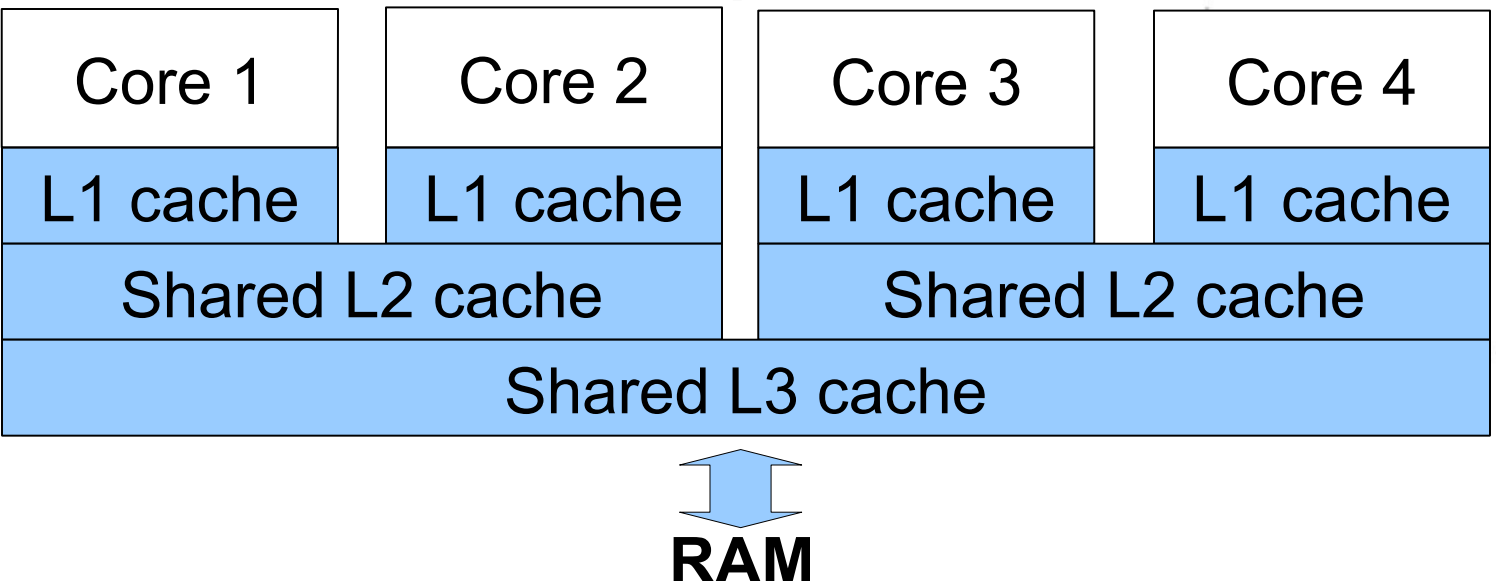

Figure 1. Intel i7 Sandy Bridge, 4 core processor with cache memory. ( L1:  $64kB \sim4$ cycles, L2:  $256kB \sim10$ cycles, L3: up to  $20MB \sim40$ cycles, RAM 32GB $\sim120$ cycles)

- Each core run there own program block (thread), and simultaneously with the other cores.
- All cores share all the memory, and with fast memory access.
- All communication between the threads are via variables (shard memory).

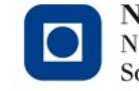

**8**

Supercomputers, clusters and PC/laptops today have processors with several cores, and with shared memory.

2, 4, 6 cores on PC processors are common today.

OpenMP support all this processors: Intel Brodwell Server processor have up to 28 cores. AMD Server processors have up to 64 cores. Intel MIC processor have around 60 cores. (MIC: Many Integrated Cores) Nvidia/AMD GPUs have more than 3000 streaming cores.

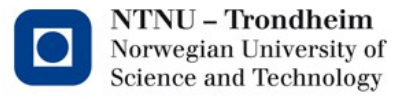

### National HPC systems:Betzy(Atos 2020)/Fram(Lenovo 2017)

Each Node Total Cores 128 / 32 172032 / 32256 Nodes - 1344 / 1006 Memory 256GB / 64GB 336TB / 78TB

Idun (Dell). Local NTNU Each Node Total Cores 20-48 ~2000  $\sim$  Nodes -  $\sim$  80 Memory 128-768GB

Storage - 2,5PB / 2.5PB Flops 5.9Pflops / 1.1Pflops

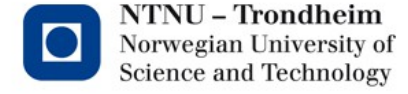

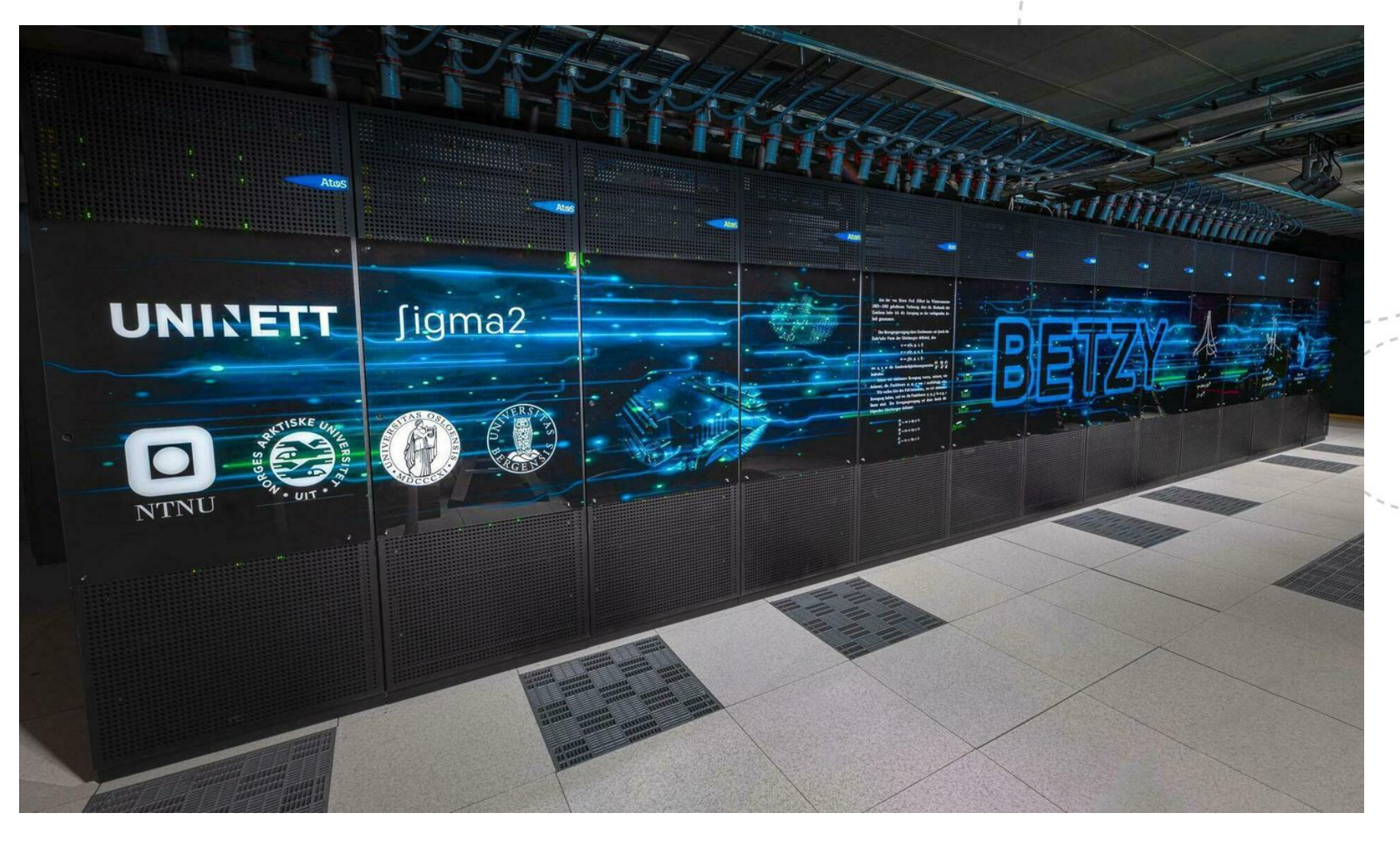

Betzy HPC computer.

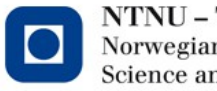

NTNU - Trondheim Norwegian University of<br>Science and Technology

www.ntnu.no

### Parallel computation

A program can be split up to run on several processors that runs in parallel. Sequential program:

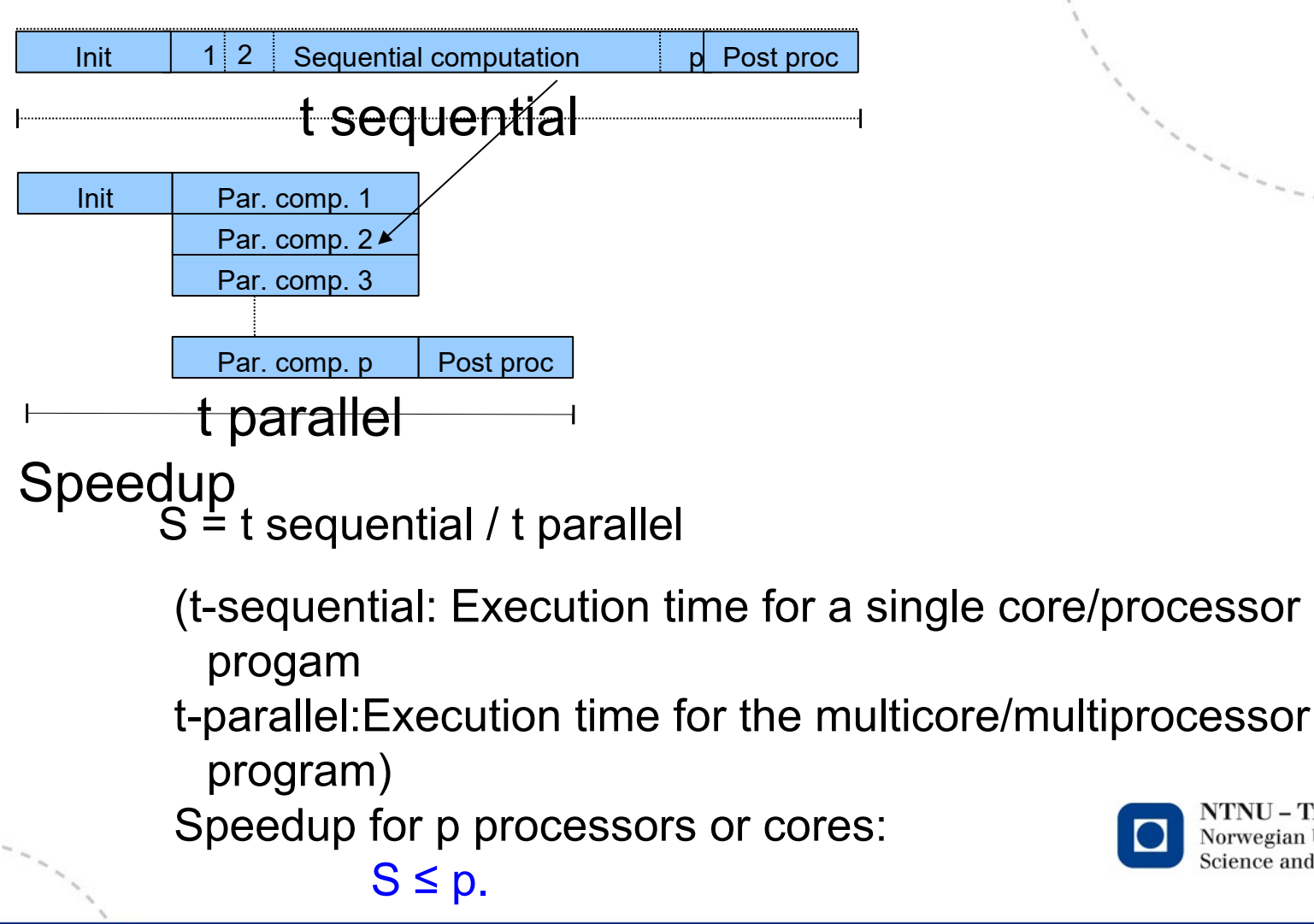

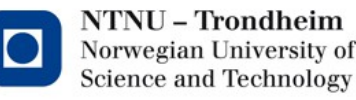

Example: Matrix calculation.

# $B = c * A$ , where A and B is mxn matrices and c is a constant

Sequential computation:

All computation is carry out on only one processor or core.

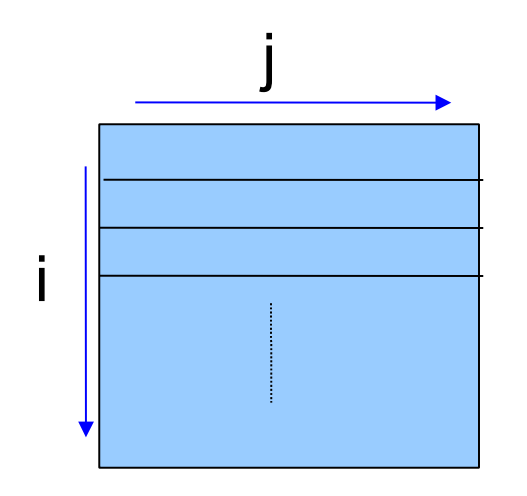

```
Program 
Init the matrix A
for i = 1 to m
   for j = 1 to n
       B(i,j) = c * A(i,j)
```
Benefits: OK for small computation, fast memory access and none memory conflicts. Drawback: Limited memory space (GB) and sequential computations.

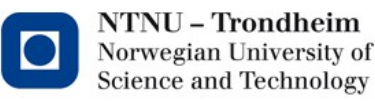

Parallel computation with MPI and cluster. The matrix is split up and scattered to several computers/nodes which are interconnected to each other via IP, infinity band or other high performance serial link.<br>
Program:

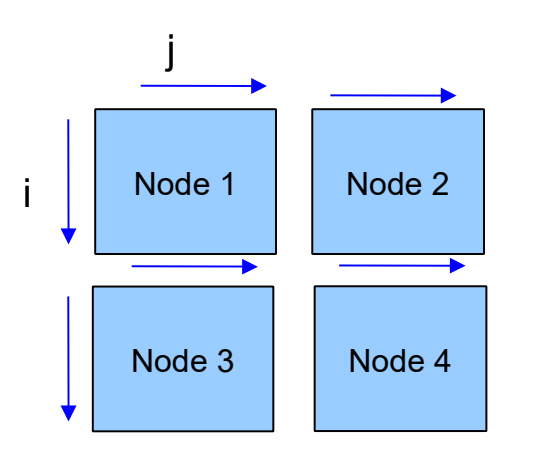

Master: Initialize the matrix. Master split up and spread the matrix to all nodes.

For  $i = 1$  to m\_localnode for  $j = 1$  to n localnode  $localB(i,j) = c * localA(i,j)$ 

Benefits: More memory space (TB) and parallel computation on each node. Drawback: Communication latency between the nodes.

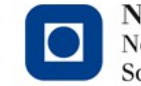

Parallel computation with OpenMP and shared memory. The matrix remains in the memory and each core/thread in the processor compute its part of the matrix in parallel.

Program

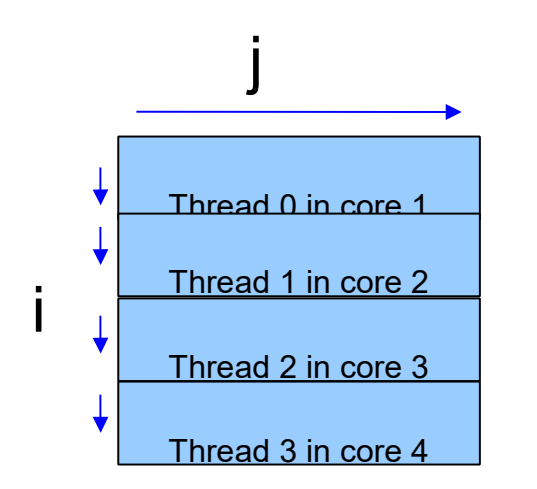

Set compiler directive for a parallel region. Parallel for  $i = 1$  to m for  $j = 1$  to n  $B(i,j) = c * A(i,j)$ 

Benefits: Parallel computation and low communication latency between the cores.

Drawback: Small memory space (GB) and memory conflicts.

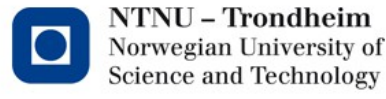

### **Tutorials**

#### **Job scripts.**

The job scheduler distribute the job to the compute nodes. The job script is a description to the scheduler and must contain number of nodes and cores, queue, account etc. (Ex. helloworld\_c.job is for c programs and \_f.job for fortran prog.)

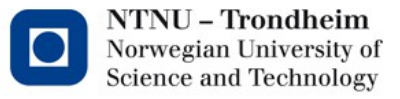

# Job schedulers (Slurm and PBS Pro)

Idun, Betzy, Saga and Fram have Slurm. Example: Job scripts for running on 2 compute nodes

Slurm (Betzy/Fram/Saga/Idun)

```
#!/bin/bash
#SBATCH --job-name=myjob
#SBATCH --time=0:30:0
#SBATCH --nodes=2
#SBATCH --ntasks-per-node=1
#SBATCH -c 32
#SBATCH --account=myaccount
module purge
module load OpenMPI/1.10.2-GCC-
4.9.3-2.25
srun ./my_program
```
Commands: sbatch (submitt), squeue (status)

See more on [www.hpc.ntnu.no](http://www.hpc.ntnu.no/) and www.sigma2.no

NTNU – Trondheim Norwegian University of **Science and Technology** 

# **Editors**

- 1. vi , vim or gvim (commands) \$vi mytextfile.txt Write text: esc, insert button or i Save: esc, :w Quit: esc, :q Save and quit: esc, :wq
- 2. emacs (for window users) \$emacs filename You get a window

 Problem with fonts: emacs -fn 8x16 Note! You have to log in as (-X): ssh -X vilje.hpc.ntnu.no

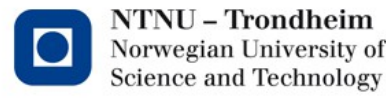

#### **Tutorials Idun.** Some informations: Login

ssh -X user@training.hpc.ntnu.no

Programs

Copy all files from /cluster/home/floan/tutorials/ to your home folder.

Commands (mkdir:make directory, cp:copy, cd:change directory):

 On your home folder: **cp -r /cluster/home/floan/tutorials tutorials cd tutorials cd OpenMP\_part1** (To copy a folder : cp -r myfolder1 myfolder2)

Slides[:www.hpc.ntnu.no/display/hpc/Course+materials](http://www.hpc.ntnu.no/display/hpc/Course+materials)

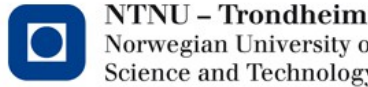

Compile your program

 **module load intel/2020b (only once) make helloworld** ( or make forsin, make mult, make pi)

Run a job.

*Note! Do not start a job interactively* (nice ./myprogram) **sbatch helloworld\_c.job**

 **a**nd you get a job id. (Note! There is a job script for each tutorials)

Check the queue status:

**squeue** or **squeue -u myusername**

Cancel the job scancel jobid

(Mac PC: If error when compiling, write: export LC\_ALL=C (terminal setting(local))

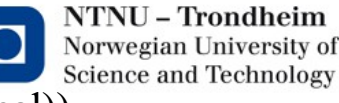

#### **Tutorial 1. Parallel region. Thread creation.**

A parallel region is the part of the program where program is spread in to several threads and core. Before and after a parallel region the program run on 1 thread (master thread). It is called fork when the program go from 1 thread to parallel region and join when the program go back to 1 thread (master thread).

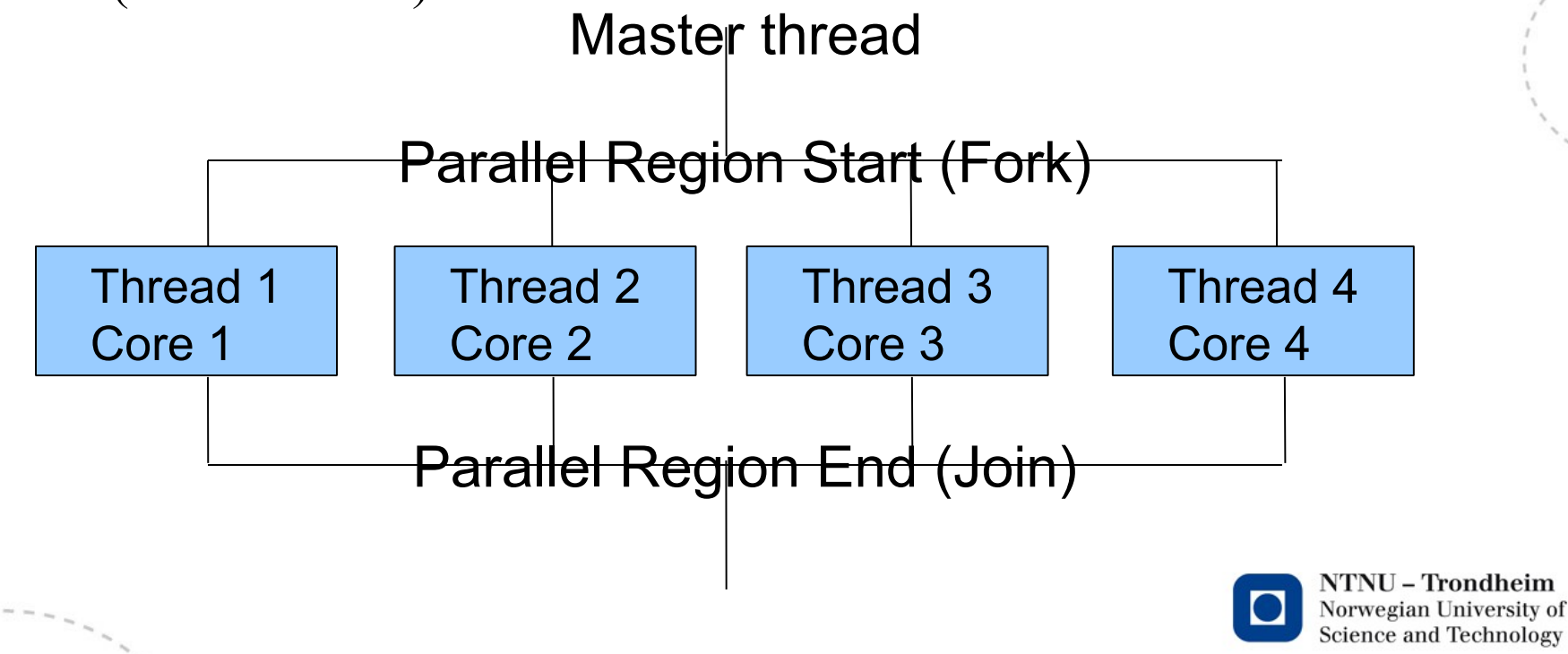

#### All variables declared outside a parallel region are as default **shared**.

```
Example
C Fortran
int x; integer::x
//1 thread (Master thread)
//Fork to several threads in parallel
x=0; x=0#pragma omp parallel 1996 !SOMP PARALLEL
\{ // Variabel x is shared 
   // between all threads. 
   do something in parallel(x); do something in parallel(x)
```
#### !\$OMP END PARALLEL

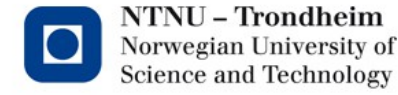

//Join to 1 thread

....

### **OpenMP Runtime library routines and environment variable.** Important environment variable OMP\_NUM\_THREADS (export OMP\_NUM\_THREADS=8; ./myprogram) This environment variable set the number of threads. The default is number of cores.

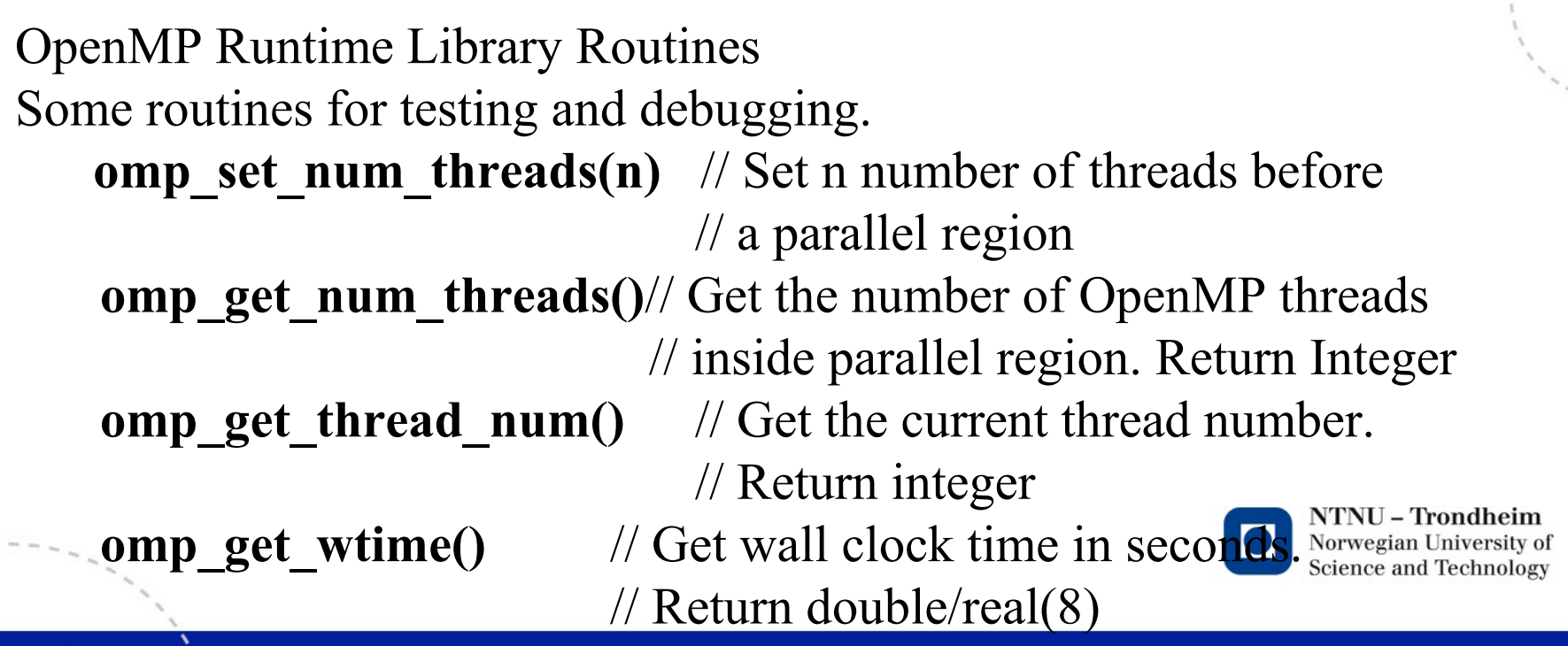

```
23
```
# **Exercise a. Hello world.**

Modify the sequential "Hello world" program to print out "Hello world from thread  $1$ ", ".... thread  $2$ ", "... thread  $3$ "...

```
C Fortran
int main() program helloworld
{
  printf("Hello world \langle n"); write(6,*) 'Hello world'
} end program helloworld
-Compile your program: make helloworld
-Execute the batch job:
    sbatch helloworld c.sh (C) or sbatch helloworld f.sh (Fortran)
```
-Open the output file helloworld xxxxxxxx.sh.oxxxx.

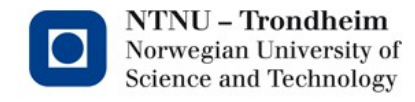

**Synchronization: Barrier.**

C Fortran #pragma omp barrier !\$OMP BARRIER

Each thread waits until all threads arrive.

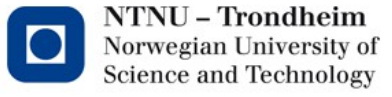

**24**

#### **Master construction.**

The master construct specifies a structured block that is executed by a master thread of a team. There are no implemented barrier either on entry to, or exit from, the master construction.

#pragma omp master !\$OMP MASTER

#### **Single construction**

The single construct specifies that the associated structured block is executed by only one of the threads in the team (not necessarily the master thread). A <u>barrier</u> is implemented at the end of the single block.

#pragma omp single !\$OMP SINGLE (Example ex\_barrier.c)

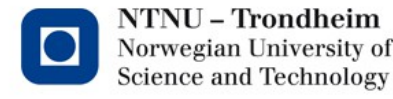

{

#### **Example Barrier and Master** C Fortran

```
#pragma omp parallel 180MP PARALLEL
```

```
do many things in parallel(); do many.....()
//All threads wait here until all arrives. 
#pragma omp barrier !$OMP BARRIER
#pragma omp master !$OMP MASTER
   // Only the master thread
   // will call this function: post processing ( )
   post processing ( );
//All threads wait here until all arrives.
#pragma omp barrier !$OMP BARRIER
do many other things in parallel(); do many....()
```
#### } !\$OMP END MASTER

```
!SOMP END PARALI
                          Norwegian University of
```
**Science and Technology** 

{

#### **Example Barrier and Single** C Fortran

#pragma omp parallel 1980 ISOMP PARALLEL

do many things in parallel $($ ); do many..... $()$ //All threads wait here until all arrives. #pragma omp barrier !\$OMP BARRIER

```
#pragma omp single 1$0MP SINGLE
   // Only one thread
   // will call this function: post processing()
   post processing ( );
```
do\_many\_other\_things\_in\_parallel(); do\_many....()

!\$OMP END SINGLE

!SOMP END PARALLEL Norwegian University of

**Science and Technology** 

### **Exercise B. Use OpenMP runtime library routines and Synchronization.**

Modify your program Hello World to print out number of threads and thread no like this:.

 "Number of threads: 16" (Always first) "Hello world from thread 1"

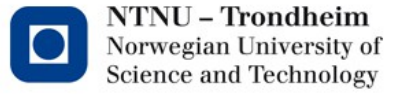

### **Tutorial 2. Parallel for/do loop and data sharing.**

OpenMP automatically split up the for-loop to several threads and send a copy of the block to each core. This construction is called worksharing, and shall be initialize as this:

```
Fortran
#pragma omp parallel for !$omp parallel do
  for (i=0; i \le n; i++) do i=0, ndo someting(); do something()
                            end do
                             !$omp end parallel do
It is also allowed to initialize the for/do loop as:
  #pragma omp parallel . Somp parallel
   {
  #pragma omp for !$omp do
     for (i=0;...... do i=0, n........ .....
```
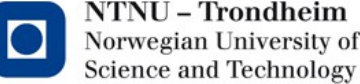

#### **Example: 4 threads and n=40.**  OpenMP divide the for/do loop into chunks and the chunk size is 10 in this case.

#pragma omp parallel for !\$omp paralle do for(  $i=1$  ;  $i<=n$  ;  $i++$  ) do  $i=1,n$ 

Thread 1 Thread 2 Thread 3 Thread 4 for i=1 to 10 for i=11 to 20 for i=21 to 30 for i=31 to 40

Note! It is important that the parallel for/do loop is iterational independent.

... ... ... ...

That means; one iteration is independent of the iteration before. Parallel loop iterations are not in sequential order. #pragma omp parallel for for  $(i=1 ; i \le n ; i++)$  $X[i]=X[i-1]+X[i+1]$ ; //This will give wrong result NTNU – Trondheim Norwegian University of

**Science and Technology** 

#### **Exercise parallel for loop forsin**

 Measure the execution time for the sequential code. Modify the program "forsin**"** with parallel for/do-loop Measure the execution time for the parallel program and calculate the speedup. (Note! Try larger n)

Compile: make forsin Run: sbatch forsin c.job or sbatch forsin f.job

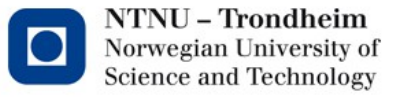

#### **Data sharing: Shared, private and firstprivate clause.**

All variables declared outside a parallel region is shared inside the parallel region as default.

Note! The for/do iterator (e.g. "i") is set to private/local inside the parallel region.

#### **Shared**

Variables are shared inside a parallel region.

#### **Private**

Variables are private inside the parallel region, but the variable has no value.

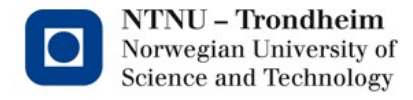

#### **Example 1. Private.**

```
int i; integer::i,n
 int n=1000; real::tmp
 double tmp=0; n=1000tmp=0#pragma omp parallel for private (tmp) !$omp parallel do private(tmp)
 for(i=0;i<n;i++) do i=1, n
   { //Tmp is local
  tmp = check(A[i]); tmp = check(A(i))if (tmp > 0) if (tmp > 0)
    A[i] = tmp; A(i) = tmp end if
  } end do
                       !Somp end parallel do
                     ....
```
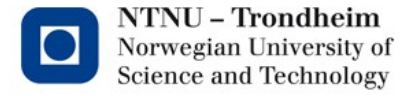

#### **Firstprivate**

Public variables can be set to be private inside the parallel region and initialize its value with the corresponding value from the master thread.

Private and firstprivate/private for arrays

Note that using arrays as first private/private will copy the whole arrays to cache multiply with 20 (Idun:one each core) and may cause segmentation fault if the array is to big.

#pragma omp parallel for fistprivate  $(A,B)$ 

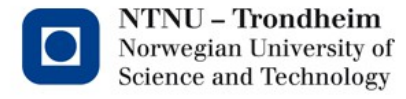

Example 2. Firstprivate. C Fortran int main () program tut3ex2  $\{$ int  $a=0, b=1;$  integer::a,b,i int i;  $a = 1$  $b = 0$ ..... ..... #pragma omp parallel for firstprivate $(a,b)$ !\$omp parallel do firstprivate(a,b) for  $(i=0; i<16; i++)$  do  $i=1,16$ {  $A[i] = func(a) + func(b)$   $A(i) = func(a) + func(b)$  $a^{++}$ ;  $a = a +1$  $b++;$   $b=b+1$ } end do !\$end omp parallel do NTNU – Trondheim }//End main end program tut3ex1Norwegian University of **Science and Technology** 

Shared arrays

Shared arrays will be automatically load balanced to each core.

### Exampel: 4 cores and n=40000

```
double A[n],B[n];
#pragma omp parallel for private (i,j)
for (i=0; i < n; i++)B[i] = c * A[i]
```
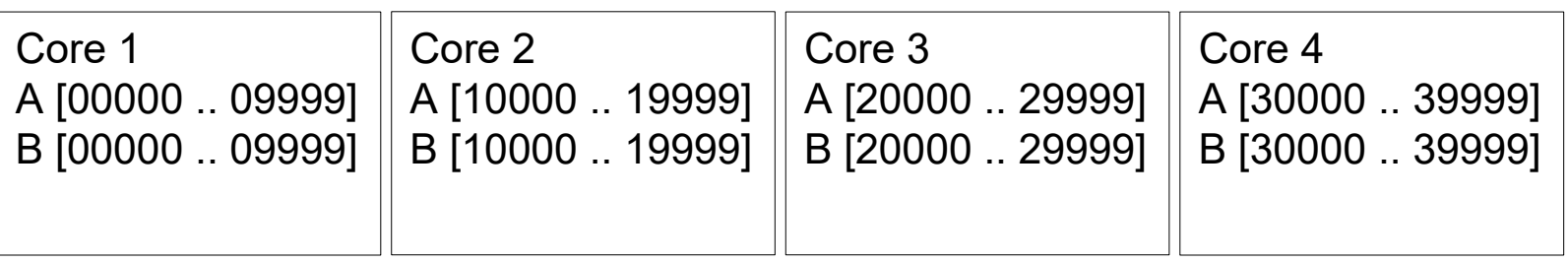

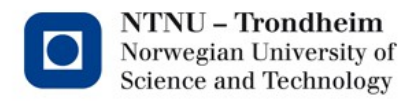

#### **Exercise b. Matrix multiplication. C=AB,**

 Measure the execution time for the sequential code. Modify the program "**mult"** with parallel for/do-loop. Measure the execution time again and calculate the speedup. Compile: make mult (Try with size=1000,2000 and 3000)

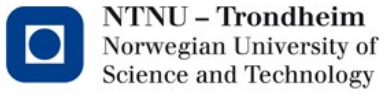

### **Tutorial 3. Synchronization: Critical and Atomic directives.**

The OpenMP do not protect a variable or a region as default. If several threads shall update same variable in same time, the result can be that one thread do not update the variable and cause wrong results of the calculation.

Critical:

Critical provides mutual exclusion: Only one thread at time can enter a critical region. Example:

#pragma omp critical !\$omp critical calculate(B,n); calculate(B,n)

**Fortran** 

Atomic:

Atomic provides mutual exclusion but only applies to the update of a memory location. Example:

#pragma omp atomic !\$omp atomic  $x = x + tmp;$   $x = x + tmp$ 

**Fortran** 

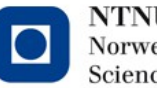

#### Exercise.

Calculation of  $\Pi$  (3.14159265358979...). To calculate pi we can use this formula

$$
\int_{0}^{1} \frac{4.0}{1+x^2} dx = \Pi
$$

Create a parallel version of the pi.c or pi.f90. -make pi

Calculate the speedup S (Measure execution time before and after including OpenMP). Change the value of nsteps and number of threads.

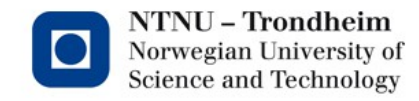

#### **Tutorial 4. Reduction.**

The OpenMP reduction clause: Reduction (op:list)

A local copy of each list variable is made and initialized depending on the operator "op"  $(ex "+")$ .

Compiler finds standard reduction expressions containing "op" and uses them to update the local copy

Local copy are reduced into a single value and combined with the original global value.

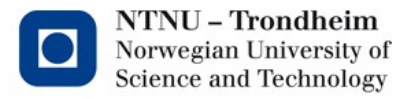

#### Example Average

```
C Fortran
double ave=0; real :: ave
double A[n]; real, dimension (n)::A
int i; integer :: i
                         ave = 0put something in (A); put something in (A)#pragma omp parallel for reduction (+:ave)
for (i=0; i \le n; i++) ! Somp parallel do reduction (+:ave)ave += A[i]; do i = 1, n
ave = ave / n; ave = ave + A(i) end do
                          !$omp end parallel do
                         ave = ave / n
```
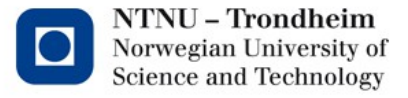

Different reduction operators:

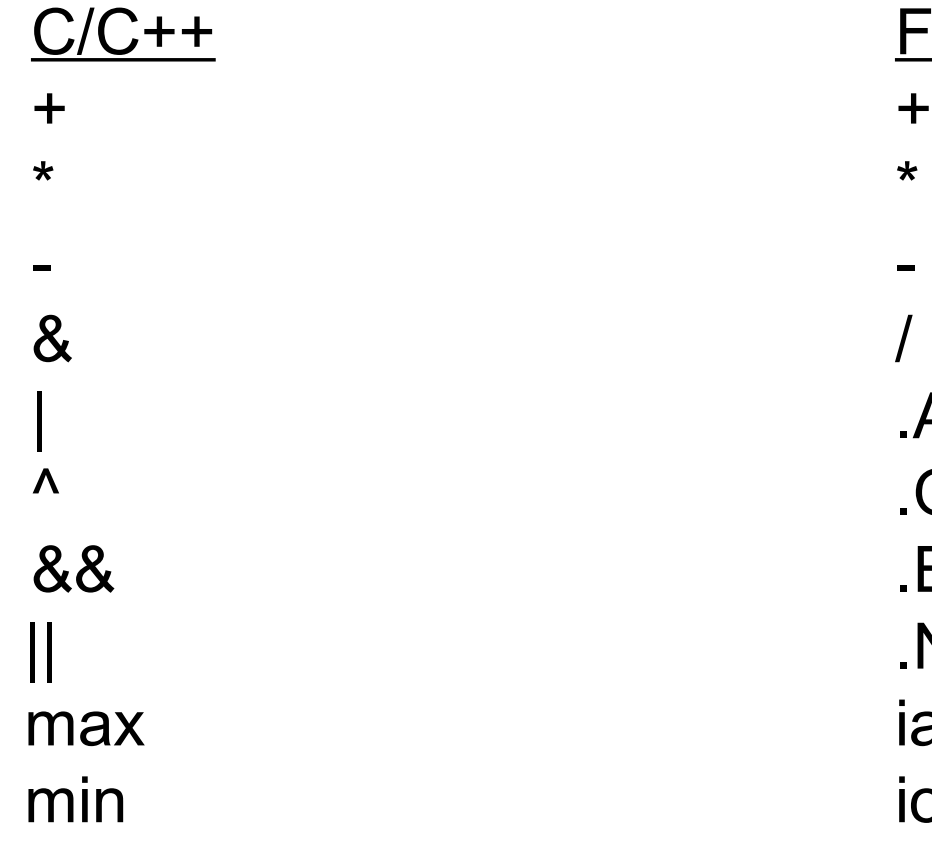

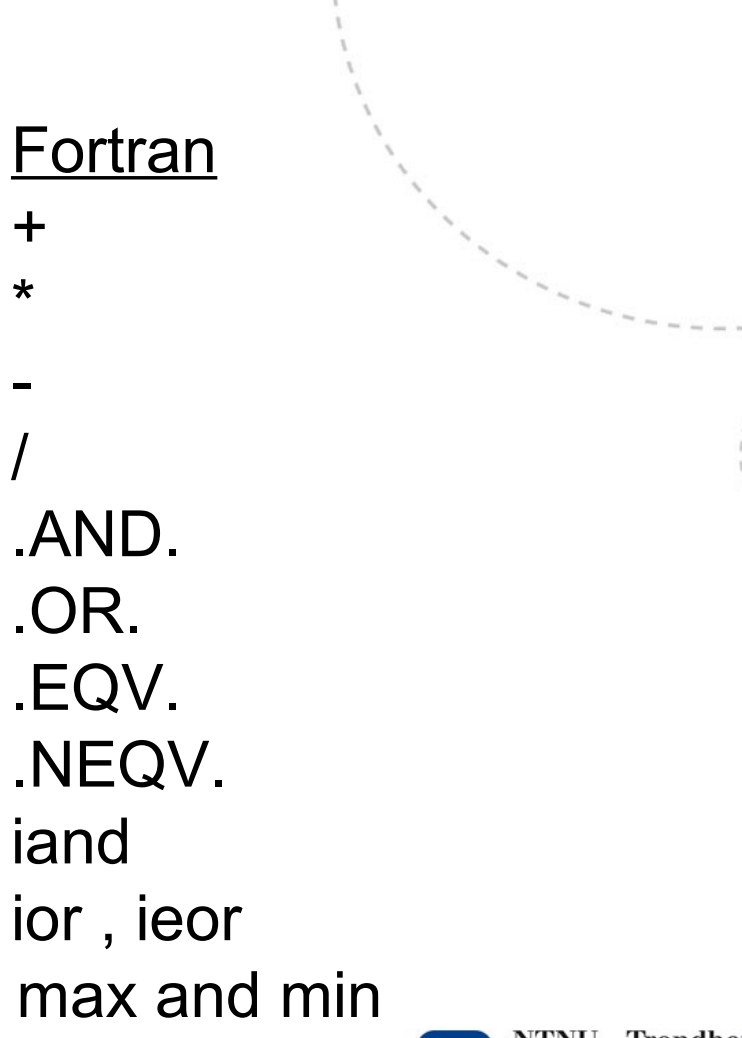

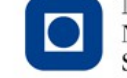

#### Exercise.

Modify your pi program with reduction.

Calculate the speedup. (Measure execution time before and after including OpenMp)

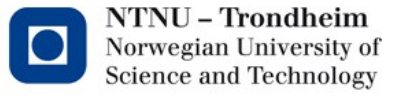

# **Data sharing**.

- You can change storage attributes for constructs using following clauses as

### - **shared**, **private** and **firstprivate**

This clauses can also be used for parallel region, section, tasks, single constructs.

### Ex.

```
 double Array[n];
double x=0, y=0;double tmp;
#pragma omp parallel shared (Array) private(tmp) 
  firstprivate(x,y) 
{ … }
```
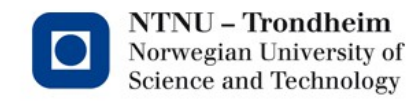

### **Data sharing (continue):**

Clause: Lastprivate.

The final value of a private inside a parallel loop can be

transmitted to the shared variable outside the loop.

Note that the value of sum is the value for the last iteration.

```
Ex. (4 threads)
```

```
int sum=0;
```
#pragma omp parallel for firstprivate (sum) lastprivate(sum)

```
for (i=0; i<8; i++)
```

```
 sum++; // sum=sum+1
```
printf("sum %d\n",sum);

The sum outside parallel region is 2. With private and fistprivate; the sum is 0.

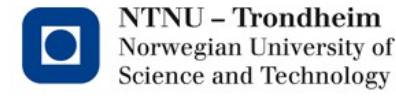

### **Data sharing(Continue):**

The default attribute.

The default attribute can be overridden with **Default ( private | shared | none)**

Note that default (private) is for fortran only.

- -default(none) means that you have to set all variables shared, private or first private.
- -Parallel region is shared as default
- -Parallel for/do loop is shared as default (except the iterator)
- -Task is firstprivate as default.

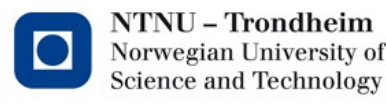

# Default attribute example:

This two examples are internal equivalent:

```
1) #pragma omp parallel \{ \dots \}
```
#pragma omp parallel default (shared) { ... }

2) int n=100;

```
 int x,each;
```
#pragma omp parallel private(x,each)

```
{ each = x / n; }
```
#pragma omp parallel default(none) shared (n) private(x,each)

{ each =  $x / n$ ; }

**Only for Fortran:** 

```
 !$omp parallel default (private) shared (n) 
  each = x / n !$omp end parallel
```
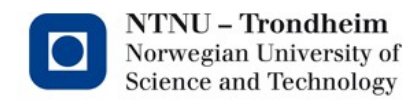

# **Loop worksharing constructs**

### Schedule clause:

### **#pragma omp paralle for schedule (static | dynamic | guided, chunk\_size)**

The schedule clause affects how loop iteration are mapped onto threads:

### - **schedule (static, [chunk])**

Deal out blocks of iteration of size "chunk" to each thread

Example (4 threads):

#pragma omp parallel for schedule (static,3)

for  $(i=0; i<10; i++)$  ....

Iteration i: Thread 0: 0 , 1 , 2

- Thread 1: 3 , 4 , 5
- Thread 2: 6 , 7 , 8

Thread  $3:9$ 

The interation follow the thread order

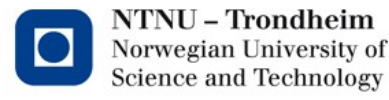

### schedule (dynamic,[chunk])

 Each thread grabs "chunk" iterations off a queue until iteration have been handled.

Example (4 threads):

#pragma omp parallel for schedule (dynamic,3)

for  $(i=0; i<10; i++)$  ....

- Iteration i: Thread 0: 3, 4, 5
	- Thread 1: 0 , 1 , 2
	- Thread 2: 6 , 7 , 8
	- Thread 3: 9

#### The interation DO NOT follow the thread order

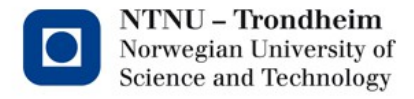

### schedule(guided[,chunk])

Threads dynamically grab blocks of iterations.

The size of the block starts large and shrinks down

to size "chunk" as the calculation proceeds.

Example (4 threads):

#pragma omp parallel for schedule (guided,1)

for  $(i=0; i<10; i++)$  ....

Iteration i: Thread 0: 0, 1, 2, 3

Thread 2: 4 , 5 , 6

Thread 1: 7 , 8

Thread  $3:9$ 

The interation DO NOT follow the thread order

schedule(runtime)

Schedule and chunk size taken from the

OMP SCHEDULE environment variable

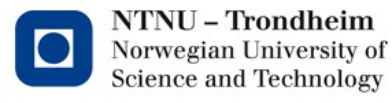

### Collapse Clause

The exampel, the i and j loops are collapsed into one loop with larger iteration space. Collapse clause set the iterators to private.

Exampel

```
#pragma omp parallel for collapse(2) private(i,j)
for (i=0; i \le n; i++)for (j=0;j < m;j++)
    C[i][j] = A[i][j] * B[i][j];
```
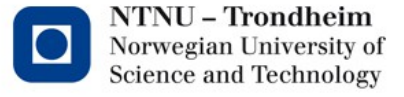

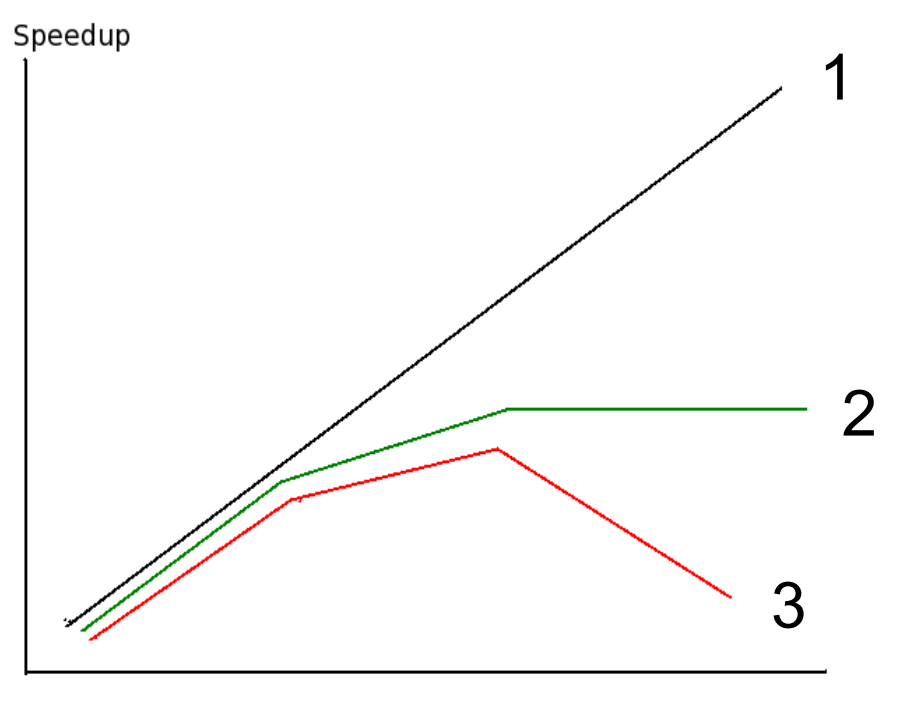

Cores

Typical speedup performance

- 1. The program scale
- 2. Part of the program can not be/or is not parallelized
- 3. Typical memory conflict (eg. use of atomic)

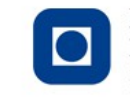